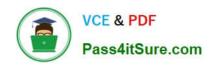

# **AZ-104**<sup>Q&As</sup>

Microsoft Azure Administrator

# Pass Microsoft AZ-104 Exam with 100% Guarantee

Free Download Real Questions & Answers PDF and VCE file from:

https://www.pass4itsure.com/az-104.html

100% Passing Guarantee 100% Money Back Assurance

Following Questions and Answers are all new published by Microsoft
Official Exam Center

- Instant Download After Purchase
- 100% Money Back Guarantee
- 365 Days Free Update
- 800,000+ Satisfied Customers

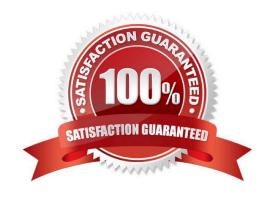

# https://www.pass4itsure.com/az-104.html 2024 Latest pass4itsure AZ-104 PDF and VCE dumps Download

#### **QUESTION 1**

#### **HOTSPOT**

You need to deploy two Azure web apps named WebApp1 and WebApp2. The web apps have the following requirements:

1.

WebApp1 must be able to use staging slots

2.

WebApp2 must be able to access the resources located on an Azure virtual network

What is the least costly plan that you can use to deploy each web app? To answer, select the appropriate options in the answer area. NOTE: Each correct selection is worth one point.

Hot Area:

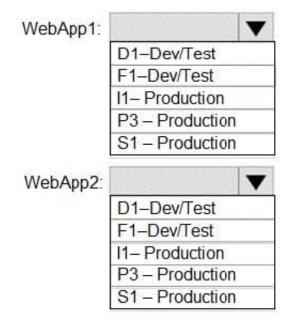

Correct Answer:

2024 Latest pass4itsure AZ-104 PDF and VCE dumps Download

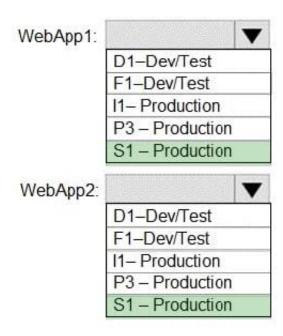

References: https://azure.microsoft.com/en-au/pricing/details/app-service/windows/ https://azure.microsoft.com/en-gb/pricing/details/app-service/plans/

#### **QUESTION 2**

## **HOTSPOT**

You have the Azure virtual machines shown in the following table.

| Name | IP address  | Virtual network |
|------|-------------|-----------------|
| VM1  | 10.0.0.4    | VNET1           |
| VM2  | 172.16.0.4  | VNET2           |
| VM3  | 192.168.0.4 | VNET3           |
| VM4  | 192.168.0.5 | VNET3           |

VNET1, VNET2, and VNET3 are peered.

VM4 has a DNS server that is authoritative for a zone named Contoso.com and contains the records shown in the following table.

| Name    | Type | Value       |
|---------|------|-------------|
| Server1 | A    | 131.107.2.3 |
| Server2 | A    | 131.107.2.4 |

VNET1 and VNET2 are linked to an Azure private DNS zone named Contoso.com that contains the records shown in the following table.

| Name    | Type | Value       |
|---------|------|-------------|
| Server1 | A    | 131.107.3.3 |
| Server2 | A    | 131.107.3.4 |

The virtual networks are configured to use the DNS servers shown in the following table.

2024 Latest pass4itsure AZ-104 PDF and VCE dumps Download

| Virtual network | DNS server               |  |
|-----------------|--------------------------|--|
| VNET1           | Default (Azure-provided) |  |
| VNET2           | Custom: 192.168.0.5      |  |
| VNET3           | Custom: 192.168.0.5      |  |

For each of the following statements, select Yes if the statement is true. Otherwise, select No. NOTE: Each correct selection is worth one point.

Hot Area:

| Statements                                             | Yes | No |
|--------------------------------------------------------|-----|----|
| From VM1, server1.contoso.com resolves to 131.107.3.3. | 0   | 0  |
| From VM2, server1.contoso.com resolves to 131.107.3.3. | 0   | 0  |
| From VM3, server2.contoso.com resolves to 131.107.2.4. | 0   | 0  |

#### Correct Answer:

| Statements                                             | Yes | No |
|--------------------------------------------------------|-----|----|
| From VM1, server1.contoso.com resolves to 131.107.3.3. | 0   | 0  |
| From VM2, server1.contoso.com resolves to 131.107.3.3. | 0   | 0  |
| From VM3, server2.contoso.com resolves to 131.107.2.4. | 0   | 0  |

### **QUESTION 3**

#### HOTSPOT

You have an Azure subscription that contains the storage accounts shown in the following table.

# https://www.pass4itsure.com/az-104.html 2024 Latest pass4itsure AZ-104 PDF and VCE dumps Download

| Name     | Kind             | Redundancy                                 |
|----------|------------------|--------------------------------------------|
| storage1 | StorageV2        | Geo-zone-redundant storage (GZRS)          |
| storage2 | BlobStorage      | Read-access geo-redundant storage (RA-GRS) |
| storage3 | BlockBlobStorage | Zone-redundant storage (ZRS)               |

You need to identify which storage accounts support lifecycle management, and which storage accounts support moving data to the Archive access tier.

Which storage accounts should you use? To answer, select the appropriate options in the answer area.

NOTE: Each correct selection is worth one point.

Hot Area:

| Lifecycle management:      |                                  | *    |
|----------------------------|----------------------------------|------|
|                            | storage1 only                    |      |
|                            | storage2 only                    |      |
|                            | storage1 and storage3 only       |      |
|                            | storage2 and storage3 only       |      |
|                            | storage1, storage2, and storage3 |      |
| The Archive access tier:   |                                  | *    |
| The rate in a decess tier. | storage1 only                    | 1000 |
|                            | storage2 only                    |      |
|                            | storage1 and storage3 only       |      |
|                            |                                  |      |
|                            | storage2 and storage3 only       |      |

Correct Answer:

2024 Latest pass4itsure AZ-104 PDF and VCE dumps Download

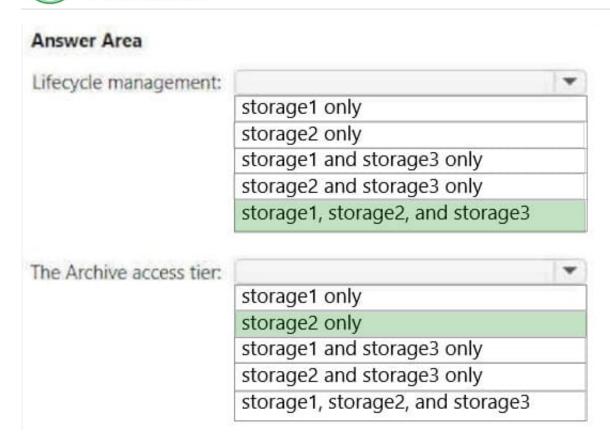

Box 1: storage1, storage2, and storage3

Azure Storage lifecycle management offers a rule-based policy that you can use to transition blob data to the appropriate access tiers or to expire data at the end of the data lifecycle.

Lifecycle management policies are supported for block blobs and append blobs in general-purpose v2, premium block blob, and Blob Storage accounts.

#### Box 2: storage2

The Archive tier for Blob Storage is currently supported for LRS, GRS, and RA-GRS accounts.

#### Incorrect:

\* not storage1, not storage3

The Archive tier for Blob Storage isn\\'t currently supported for ZRS, GZRS, or RA-GZRS accounts.

#### Reference:

https://learn.microsoft.com/en-us/azure/storage/blobs/lifecycle-management-overview

#### **QUESTION 4**

# **HOTSPOT**

You have an Azure subscription that contains the resource groups shown in the following table.

2024 Latest pass4itsure AZ-104 PDF and VCE dumps Download

| Name | Location |
|------|----------|
| RG1  | West US  |
| RG2  | East US  |

RG1 contains the resources shown in the following table.

| Name     | Туре              | Location |
|----------|-------------------|----------|
| storage1 | Storage account   | West US  |
| VNet1    | Virtual network   | West US  |
| NIC1     | Network interface | West US  |
| Disk1    | Disk              | West US  |
| VM1      | Virtual machine   | West US  |

VM1 is running and connects to NIC1 and Disk1. NIC1 connects to VNET1.

RG2 contains a public IP address named IP2 that is in the East US location. IP2 is not assigned to a virtual machine.

For each of the following statements, select Yes if the statement is true. Otherwise, select No.

NOTE: Each correct selection is worth one point.

Hot Area:

# Answer Area

| Statements                                               | Yes | No |
|----------------------------------------------------------|-----|----|
| You can move storage1 to RG2.                            | 0   | 0  |
| You can move NIC1 to RG2.                                | 0   | 0  |
| If you move IP2 to RG1, the location of IP2 will change. | 0   | 0  |

Correct Answer:

# **Answer Area**

| Statements                                               | Yes | No |
|----------------------------------------------------------|-----|----|
| You can move storage1 to RG2.                            | 0   | 0  |
| You can move NIC1 to RG2.                                | 0   | 0  |
| If you move IP2 to RG1, the location of IP2 will change. | 0   | 0  |

Box 1: Yes

You can move storage

Box 2: No

You can\\'t move to a new resource group a NIC that is attached to a virtual machine.

Box 3: No

Azure Public IPs are region specific and can\\'t be moved from one region to another.

Reference:

https://docs.microsoft.com/en-us/azure/azure-resource-manager/management/move-support-resources

https://docs.microsoft.com/en-us/azure/virtual-network/move-across-regions-publicip-powershell

#### **QUESTION 5**

You have an Azure subscription that contains the following storage account:

| Name     | Kind      | Replication                                       | Access tier | Advanced threat protection | Lock   |
|----------|-----------|---------------------------------------------------|-------------|----------------------------|--------|
| storage1 | StorageV2 | Read access geo-<br>redundant storage<br>(RA-GRS) | Cool        | On                         | Delete |

You need 10 create a request to Microsoft Support to perform a live migration of storage1 to Zone Redundant Storage (ZRS) replication. How should you modify storage1 before the Live migration?

- A. Set the replication to Locally-redundant storage (IRS)
- B. Disable Advanced threat protection
- C. Remove the lock
- D. Set the access tier to Hot

2024 Latest pass4itsure AZ-104 PDF and VCE dumps Download

#### Correct Answer: A

If you want to live migration from RA-GRS to ZRS, at first you have to Switch the storage tier to LRS and then only you can request a live migration.

| Switching              | to LRS                                                         | to GRS/RA-GRS                                                        | to ZRS                                                      | to GZRS/RA-GZRS                                                                 |
|------------------------|----------------------------------------------------------------|----------------------------------------------------------------------|-------------------------------------------------------------|---------------------------------------------------------------------------------|
| from<br>LRS            | N/A                                                            | Use Azure portal,<br>PowerShell, or CLI to<br>change the replication | Perform a manual migration                                  | Perform a manual migration                                                      |
|                        |                                                                | setting <sup>1</sup>                                                 | Request a live migration                                    | OR                                                                              |
|                        |                                                                |                                                                      |                                                             | Switch to GRS/RA-GRS<br>first and then request a<br>live migration <sup>1</sup> |
| from<br>GRS/RA-<br>GRS | Use Azure portal, PowerShell, or CLI to change the replication | N/A                                                                  | Perform a manual migration                                  | Perform a manual migration                                                      |
|                        | setting                                                        |                                                                      | OR                                                          | Request a live                                                                  |
|                        |                                                                |                                                                      | Switch to LRS first and<br>then request a live<br>migration | migration                                                                       |

#### Reference:

https://docs.microsoft.com/en-us/azure/storage/common/redundancy-migration?toc=%2Fazure%2Fstorage%2Fblobs%2Ftoc.jsonandtabs=portal

AZ-104 PDF Dumps

AZ-104 Study Guide

**AZ-104 Exam Questions**